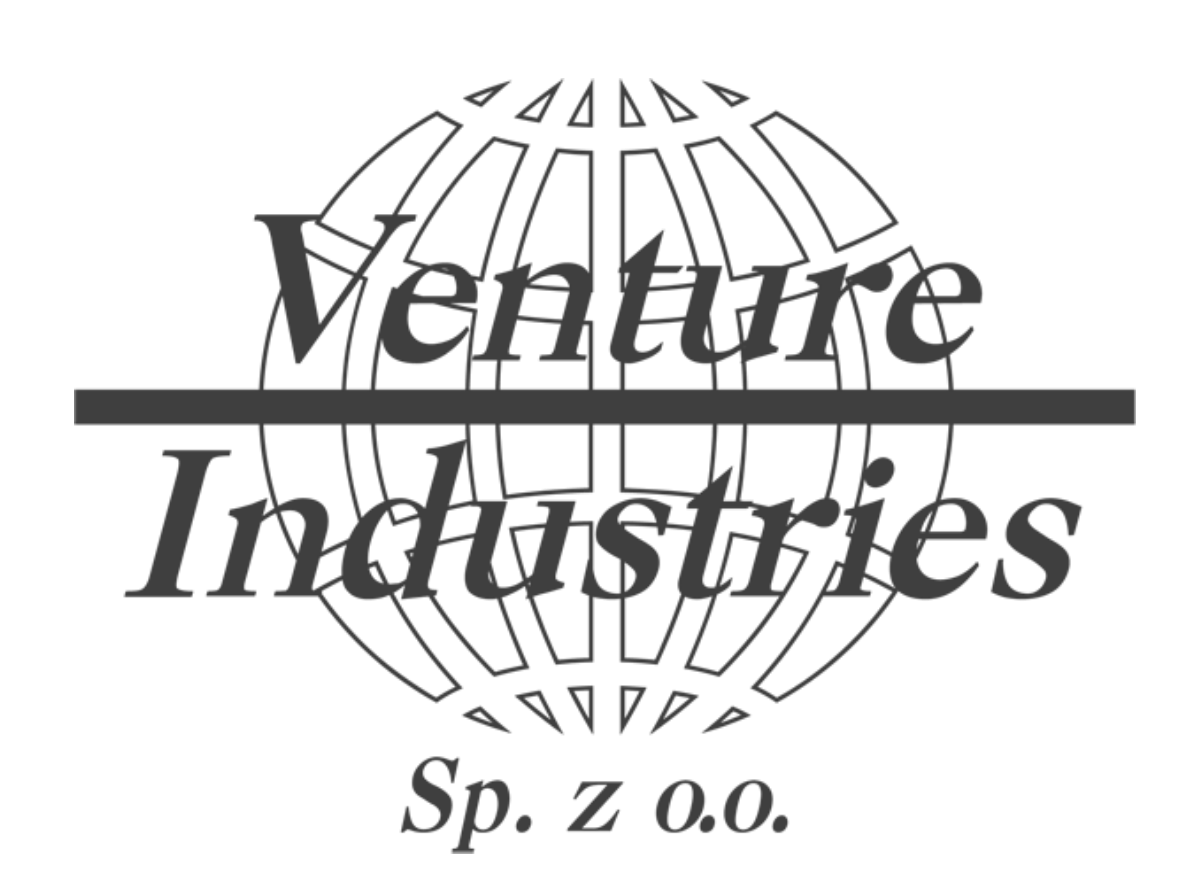

Configuration of basic parameters of inverters LS S100/G100 on fan example KEF/4-225/104-110T IE3

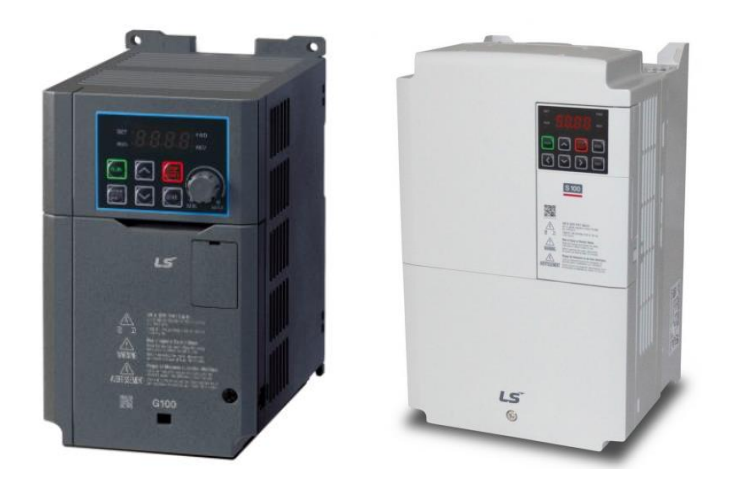

These guidelines are an addition to the operating instructions for the fan and the inverter itself, which should perform the connection activities qualified personnel. Other inverter models have different codes, and this material is based on the knowledge and configuration of the mentioned device types. Venture Industries Sp. z o. o. is not responsible for the consequences of incorrect configuration. In case of doubt, the user should contact contact the inverter manufacturer.

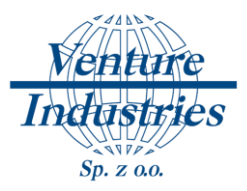

Inverter is used to regulate the motors. In order to control the fan operation, the motor data must be entered in the inverter and set the speed setting method and start/stop method. In this manual you will see an example for set speed setting method and start, stop method from inverter panel.

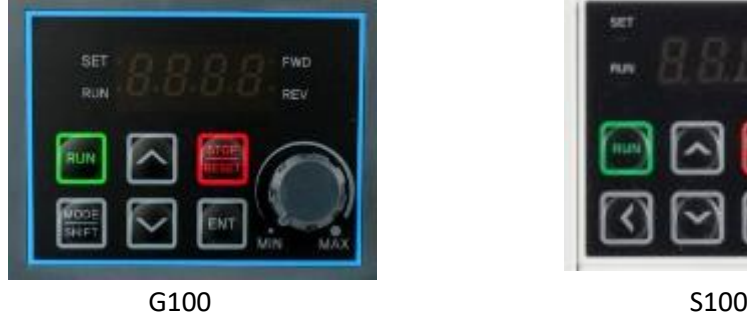

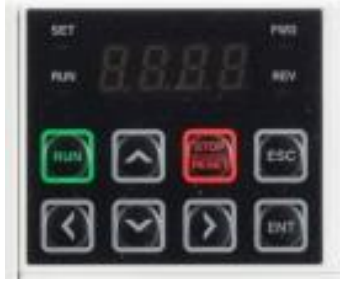

[Rys. 1] Inverter Panel

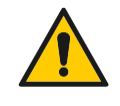

#### ATTENTION!

For safety reasons, the requirements in the original instructions must be observed for the S100/G100 frequency inverter.

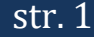

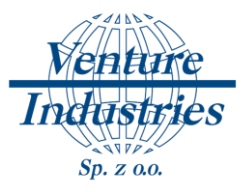

**1. Wiring diagram of connection inverter to electrical network and the fan to inverter**

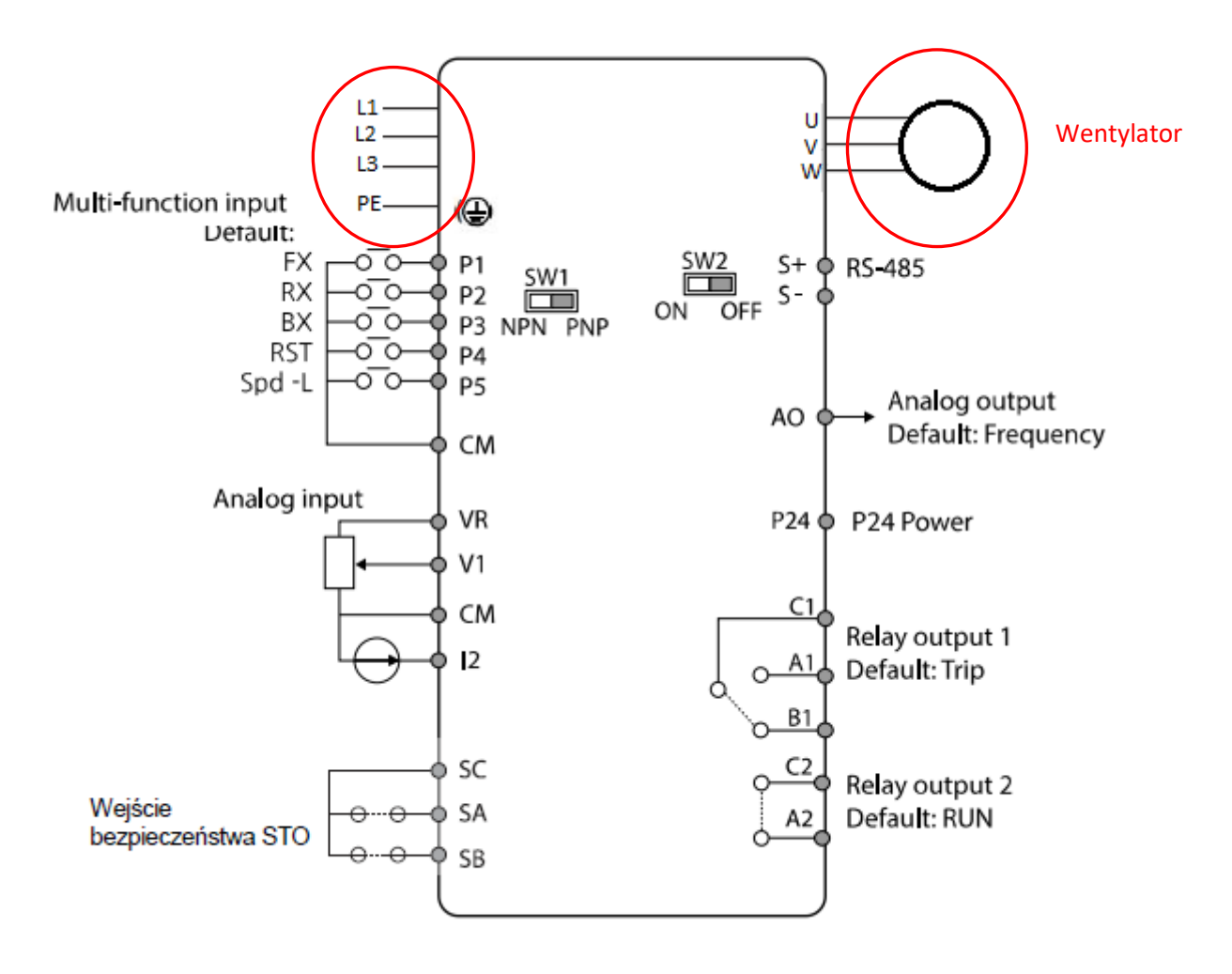

[Rys. 2] Wiring diagram of connection to regulate from inverter panel (S100)

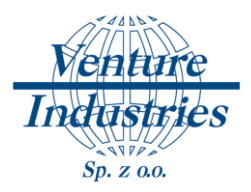

# **2. Introduction of inverter parameters**

All parameters which we need, we can find in motor rating plate or commute in easy way (if the manufacturer did not supply them).

a) Rated power

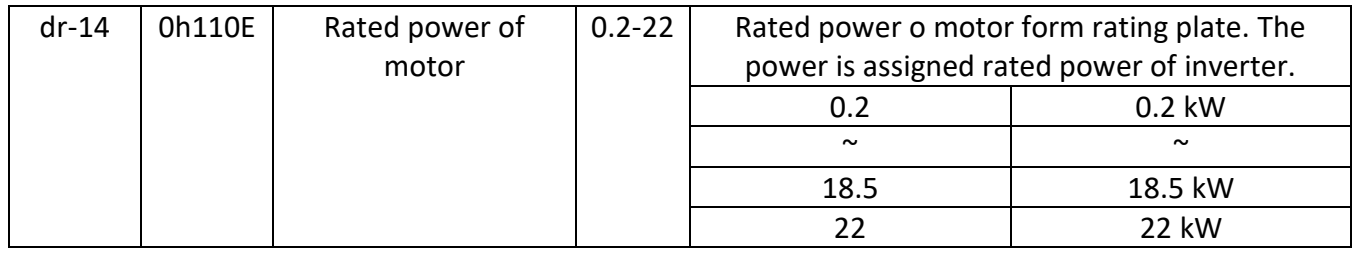

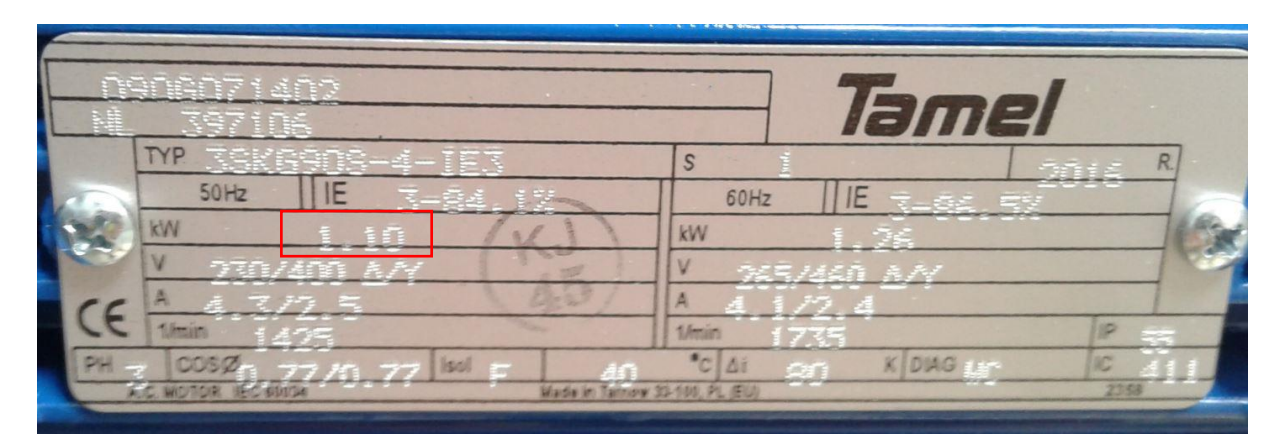

In this case the power of motor is 1.1 kW so the parameter dr-14 should be set on 1.1.

#### b) Number of poles

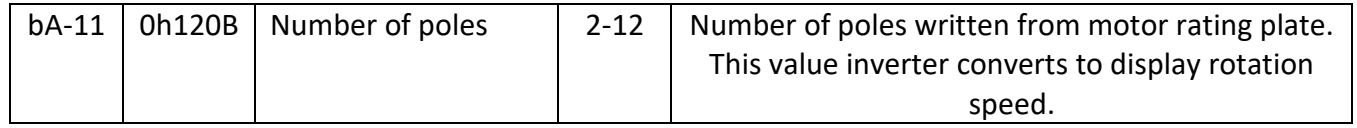

If the number of poles is not specified by manufacturer on rating plate it can easily be counted according to the formula:

$$
n_1 = \frac{60.f_1}{p}
$$

**p** — number of poles  $n_{1}$ <sub>- synchronous speed</sub>

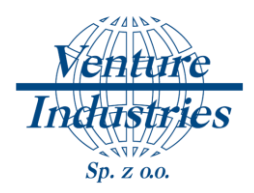

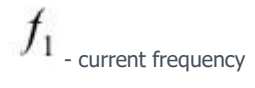

If we have rotation speed 1425 rpm, we have to take 1500 rpm because this is synchronous speed (without slip) according to the table below:

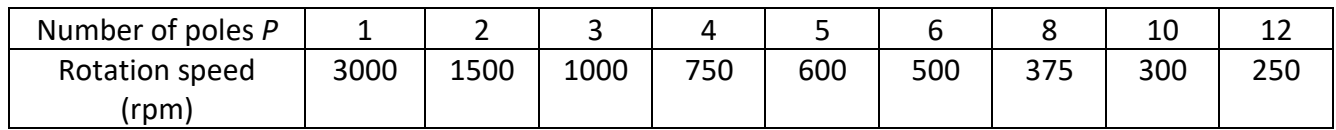

Transforming the formula to calculate *p* you can see that motor has 2 pairs of poles so 4 poles. This is the value of parameter bA-11 we set on 4.

#### a) Rated current

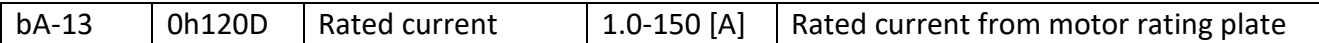

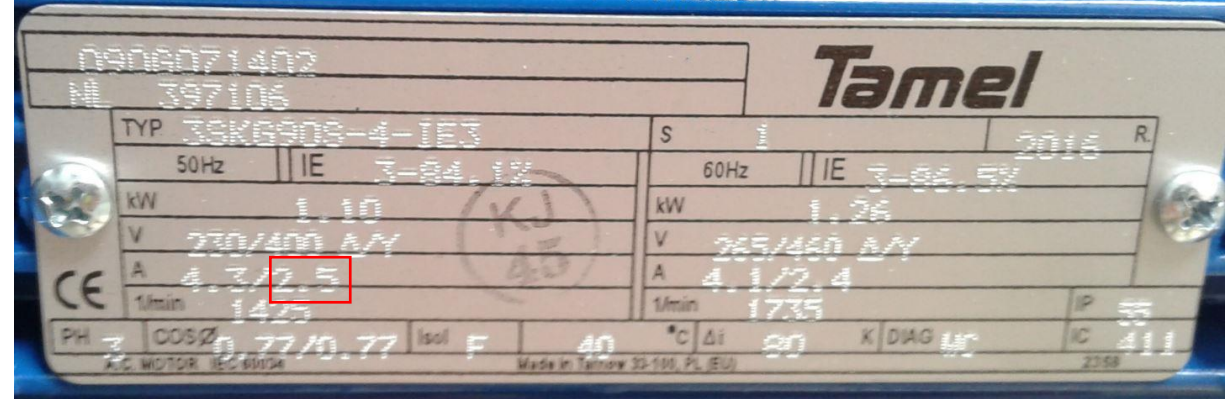

For this motor with star connection, the rated current will be 2,5 A, so parameter bA-13 will be 2.5.

b) Motor current without load

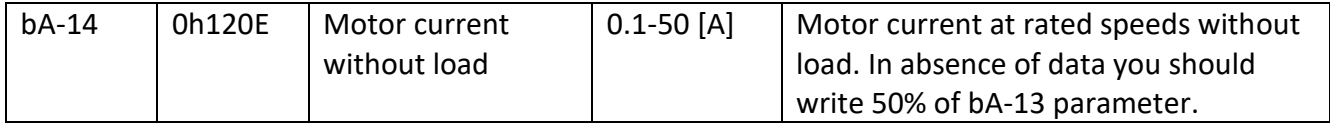

In this case parameter bA-14 we set on 1,25 (2,5 A  $/$  2).

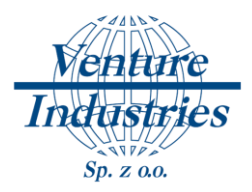

#### a) Setting characteristics.

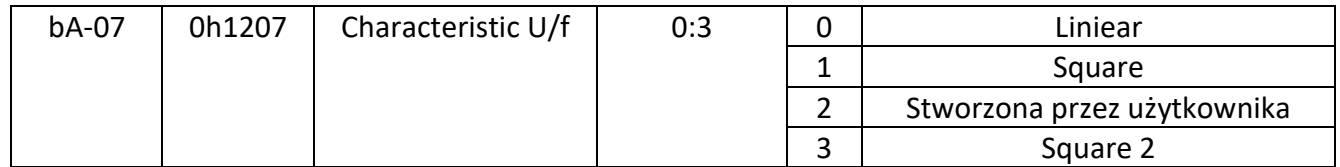

For fans we use square characteristic.

## b) Efficiency

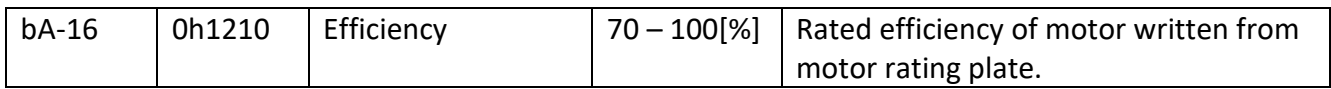

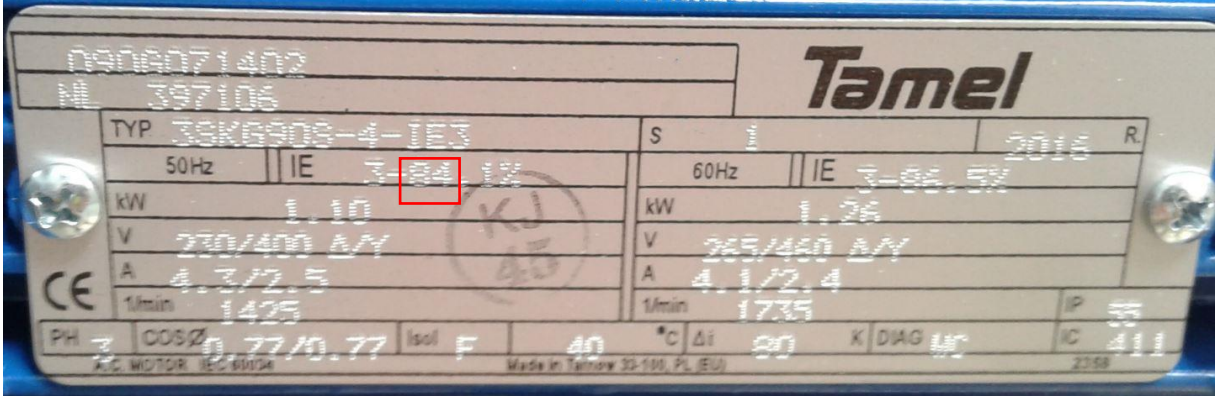

Moto efficiency is 84% so parameter bA-16 we set on 84.

a) Frequency

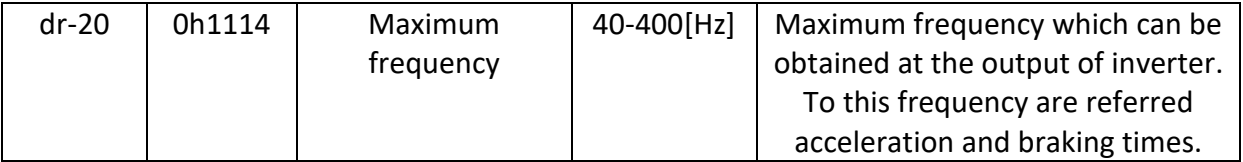

Maximum frequency of work during engine control is 50Hz.

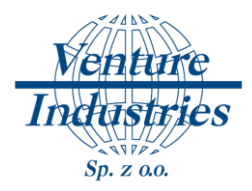

## b) Rated frequency

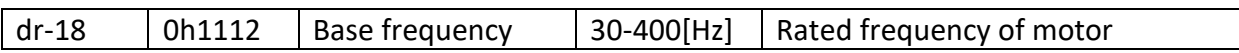

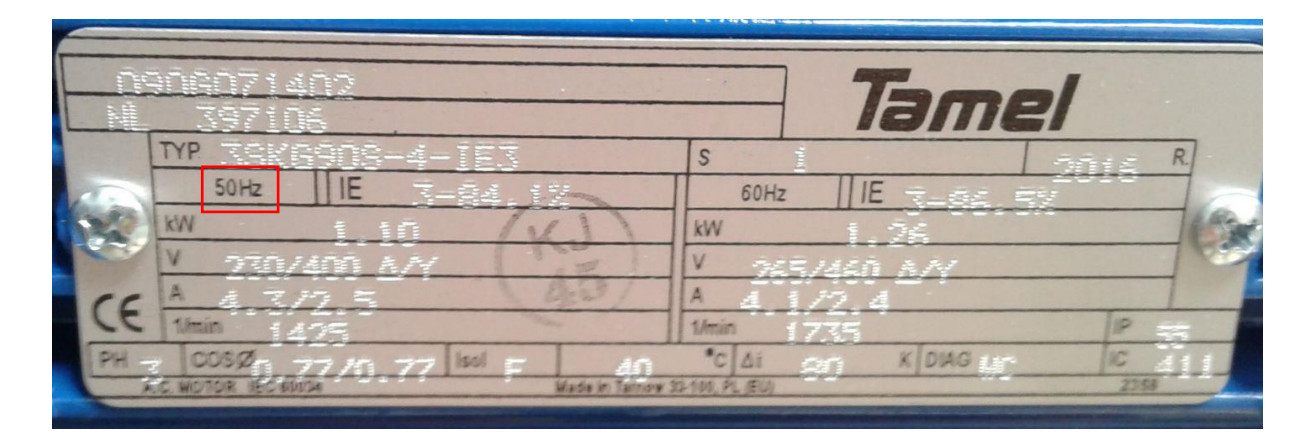

Rated frequency of this motor is 50Hz so parameter dr-18 we set on 50.

#### c) Minimum frequency

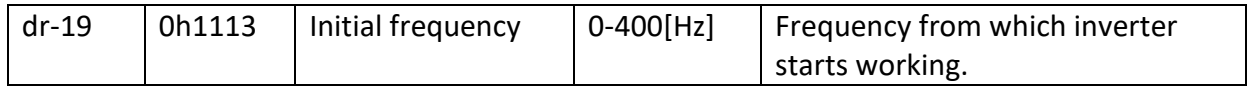

Usually it is 25Hz so we should set this value.

#### d) Motor protection

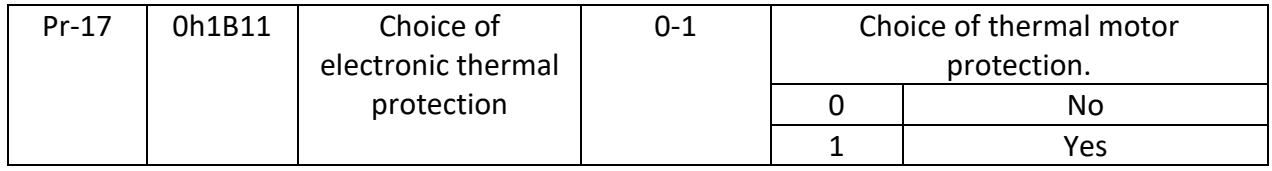

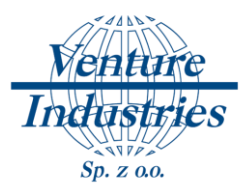

# **3. Engine control**

1) Engine start/stop

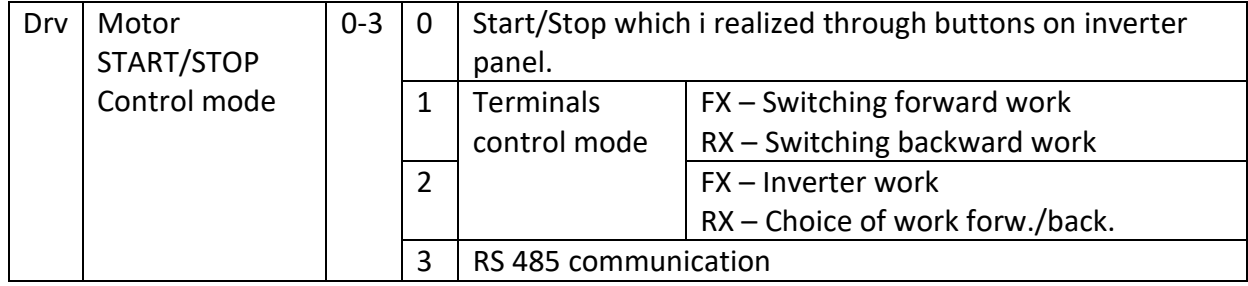

The value of parameter drv we set on 0 for inverter panel control.

## 2) Frequency setting method

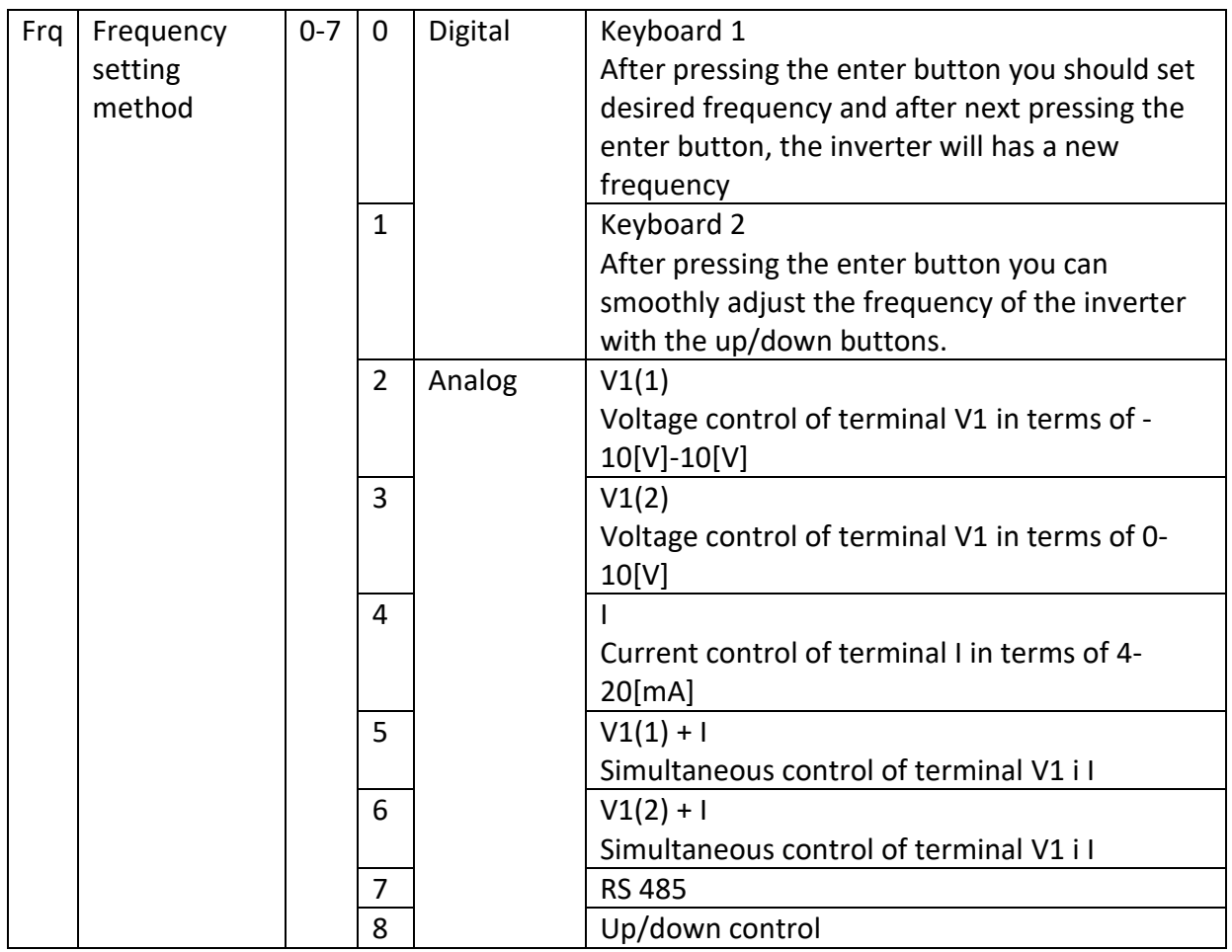

The frq parameter we set on 1 for the regulation from inverter panel.

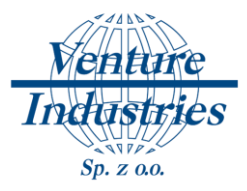

## **4. Conclusions**

Correct reading and write the motor parameters to inverter memory will allow the fan of function properly. The above settings will allow for the user start and stop the fan by pressing the button on inverter panel. On the same panel you can set the desired frequency of work. The above settings will also allow to set the inverter parameters so that the speed, start and stop can be remotely.

If there is ambiguity or need for another control of fan, please contact with technical department Venture Industries.

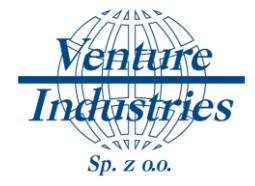

## Uwagi końcowe:

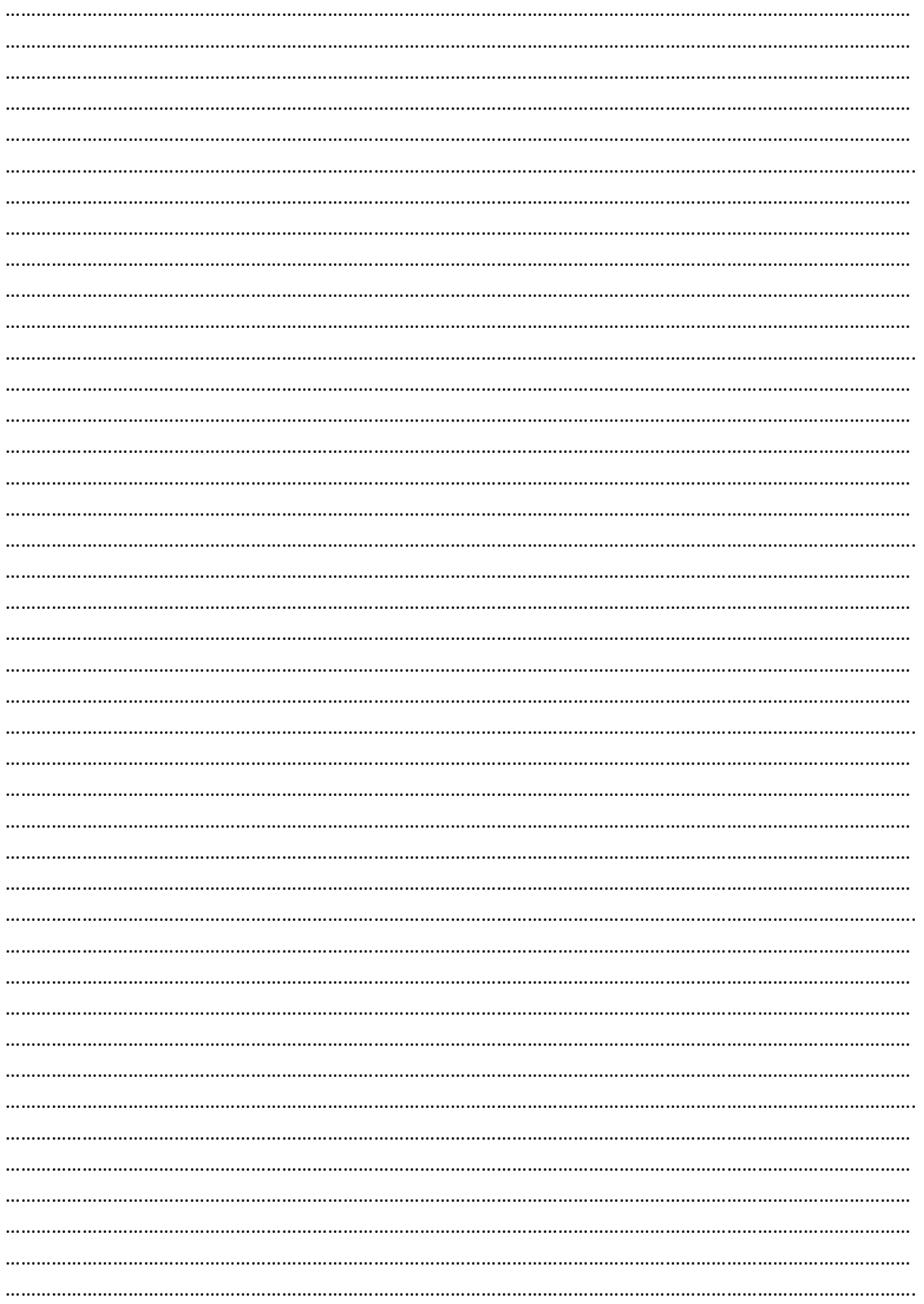